## **3.2.2.1. Подключение учетных систем с одинаковыми идентификаторами в справочниках**

ത **В статье описывается подключение учетных систем с одинаковыми идентификаторами в справочниках для выбора настроек синхронизации данных, которые поступают в «Агент Плюс: Диск» по каналу «Т-Обмен» и загружаются в конфигурацию «Агент Плюс: Управление дистрибуцией».**

В случае, когда используется единая учетная система «1С: Предприятие» и общая база данных, где идентификаторы элементов справочников едины для торговой, дистрибьюторской и филиальной сети, необходимо подключить в конфигурации **«Агент Плюс: Управление дистрибуцией»** контроль уникальности справочных данных при загрузке без учета кода дистрибьютора.

Пример подключения к единой БД через терминальный доступ:

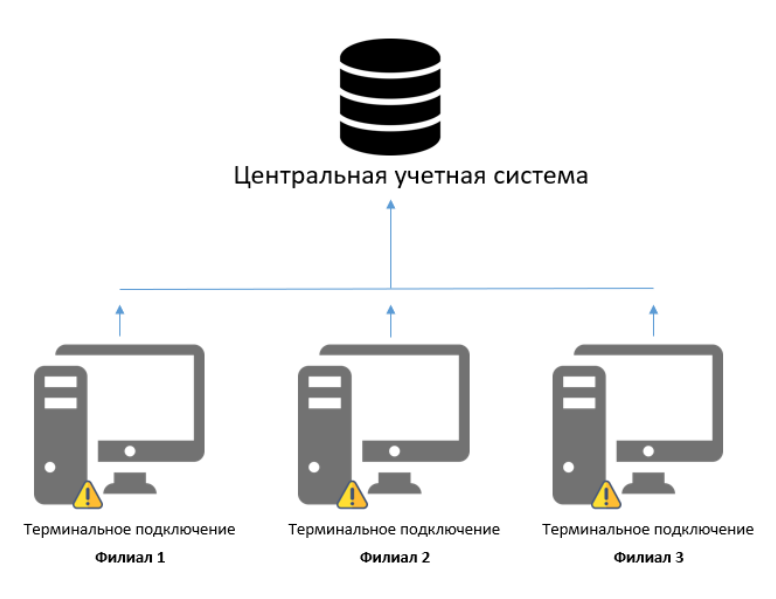

Пример использования распределенной БД:

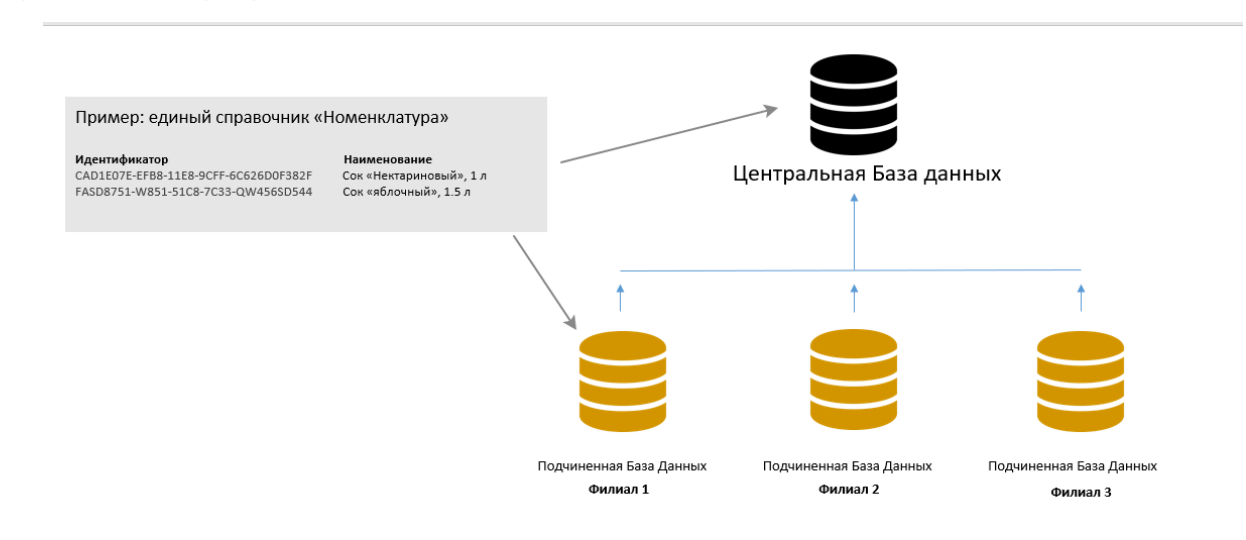

Для настроек параметра откройте обработку [«Синхронизация данных по Т-Обмену»](https://agentplus.tech/pages/viewpage.action?pageId=21594392) «Настройка синхронизации данных по Т-Обмену» «Агент Плюс: Т-Обмен». На вкладке **«Настройка»** включите флажок в поле **«Справочные данные уникальны по всем подразделениям».**

## **Связанные страницы**

- [Активация канала «Т-Обмен» в «Личном кабинете»](https://agentplus.tech/pages/viewpage.action?pageId=8585913)
- [Инструкция для дистрибьютора о подключении сервиса «Т-Обмен»](https://agentplus.tech/pages/viewpage.action?pageId=8585932)
- [Синхронизация данных по Т-Обмену](https://agentplus.tech/pages/viewpage.action?pageId=21594392)
- [Восстановление подключения к сервису «Т-Обмен» после переноса базы данных УД](https://agentplus.tech/pages/viewpage.action?pageId=8585978)
- [Настройка блокировок данных по Т-Обмену](https://agentplus.tech/pages/viewpage.action?pageId=8585956)
- [Отключение от канала «Т-Обмен» в «Личном кабинете»](https://agentplus.tech/pages/viewpage.action?pageId=51184937)
- [Удаления данных дистрибьютера.](https://agentplus.tech/pages/viewpage.action?pageId=41156619)